## **Cálculo de Días y Trabajadores Promedio**

En la opción Determinación Prima de R.T. del menú principal, dé doble clic y seleccione Cálculo de Días y Trabajadores Promedio, a continuación aparecerá la siguiente pantalla

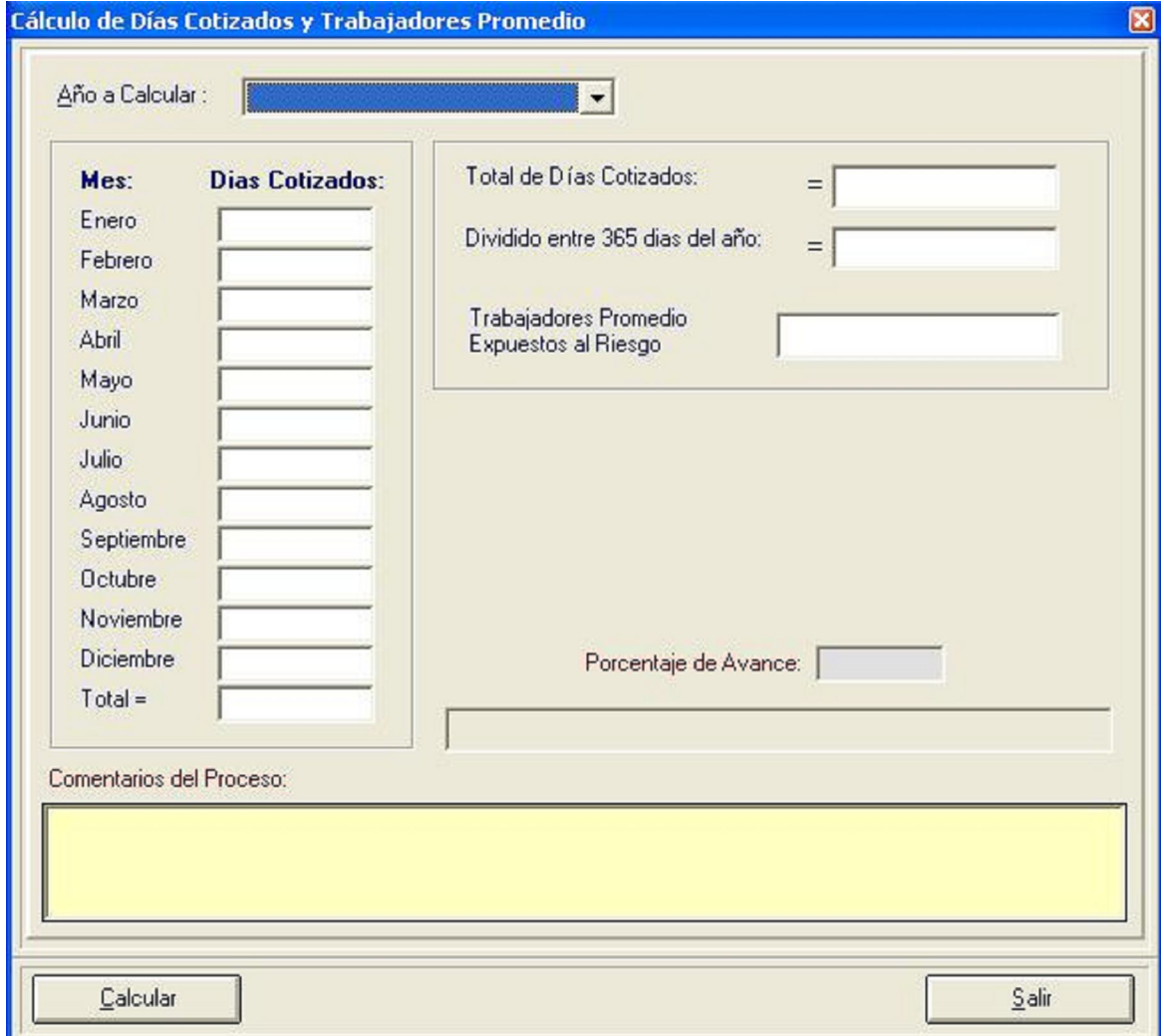

Posteriormente, seleccione el año del que desee calcular los días cotizados y los trabajadores promedio expuestos al riesgo, para efectos de la Determinación de la Prima del Seguro de Riesgos de Trabajo.

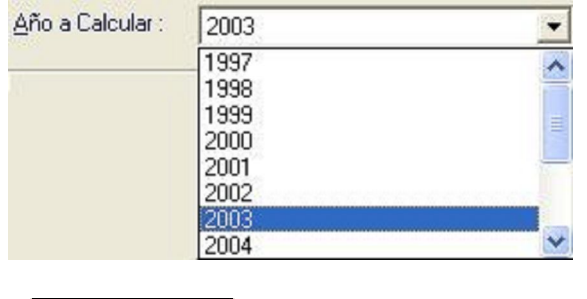

Finalmente, haga clic en el botón **para de la cultura de la cultura de la cultura de la cultura de la cultura** para obtener los trabajadores promedio expuestos al riesgo de la empresa durante el período seleccionado.

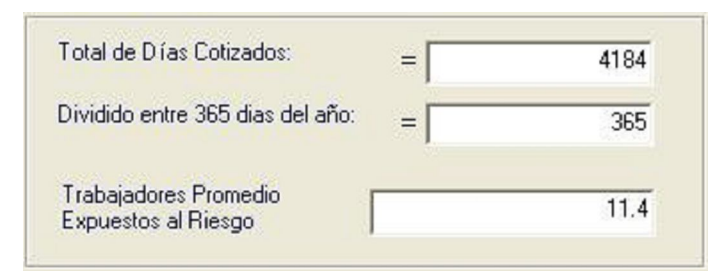

El Sistema le presenta un porcentaje de avance del proceso:

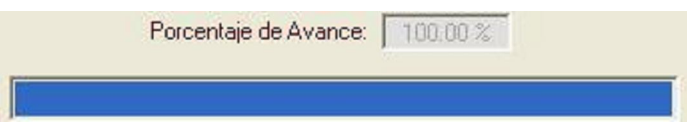

Recuerde que si su empresa cuenta con mas de un registro en la circunscripción de un municipio, deberá realizar este cálculo por cada uno de los registros de referencia.